#### 7.0.19 Editors - 3D Viewport - Armature - Edit Mode - Lattice  $\leq$ context menu

## **Table of content**

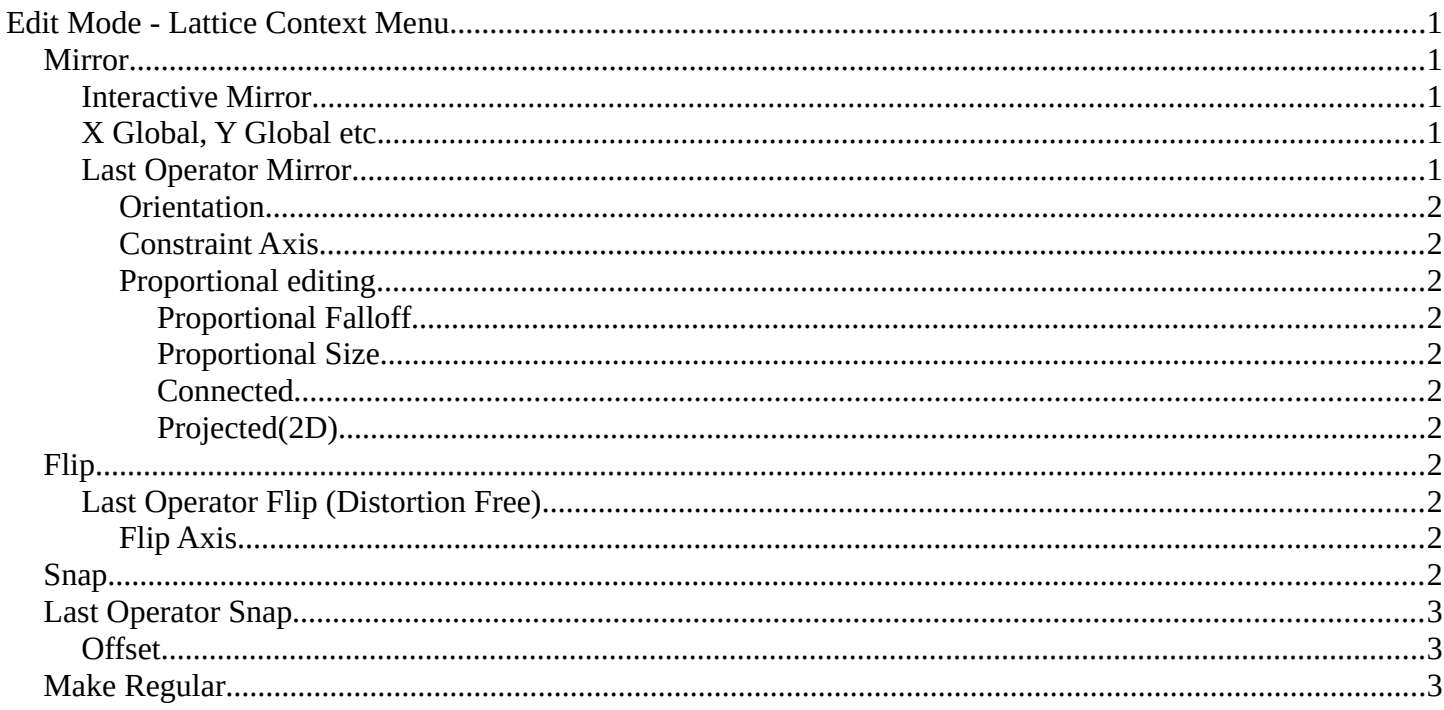

# <span id="page-0-0"></span>**Edit Mode - Lattice Context Menu**

Call this menu with double right click in the 3D viewport. You need to be in Edit mode with a armature object.

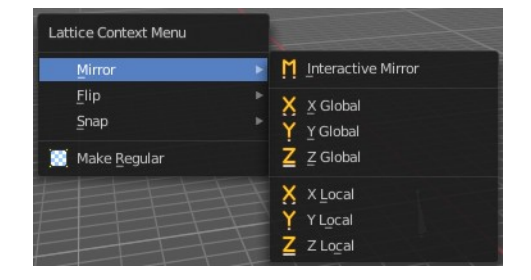

## <span id="page-0-1"></span>**Mirror**

Mirror mirrors the selected geometry along the defined axis.

### <span id="page-0-2"></span>**Interactive Mirror**

Mirror by hotkeys. You activate the tool, type in x for x global for example, or x x for x local. And the selection gets mirrored.

## <span id="page-0-3"></span>X Global, Y Global etc.

Mirrors the selection around the chosen axis.

### <span id="page-0-4"></span>**Last Operator Mirror**

The Last Operator Mirror panel gives you tools to adjust the mirror action.

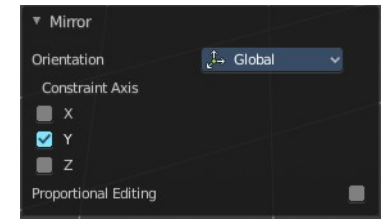

### <span id="page-1-0"></span>*Orientation*

Orientation is a drop-down box choose the type of orientation for the mirroring action.

### <span id="page-1-1"></span>*Constraint Axis*

Constraint Axis gives you again the possibility to define the mirror axis. You can choose more than one axis here.

### <span id="page-1-2"></span>*Proportional editing*

Enables proportional editing. Activating proportional editing reveals further settings.

#### <span id="page-1-3"></span>**Proportional Falloff**

Adjust the falloff methods.

<span id="page-1-4"></span>**Proportional Size** See and adjust the falloff radius.

#### <span id="page-1-5"></span>**Connected**

The proportional falloff gets calculated for connected parts only.

#### <span id="page-1-6"></span>**Projected(2D)**

The proportional falloff gets calculated in the screen space. Depth doesn't play a role. When it's in the radius, then it gets calculated.

## <span id="page-1-7"></span>**Flip**

Flips the lattice object along the world axis X, Y or Z .

## <span id="page-1-8"></span>**Last Operator Flip (Distortion Free)**

### <span id="page-1-9"></span>*Flip Axis*

Flip the lattice object along the world axis  $X$ ,  $Y$  or  $Z$ .

## <span id="page-1-10"></span>**Snap**

Choose several methods to snap one element to another. The menu items should be self explaining.

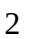

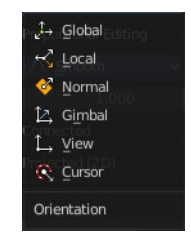

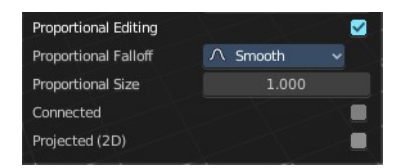

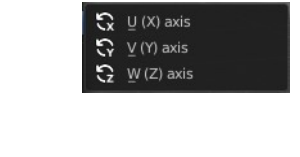

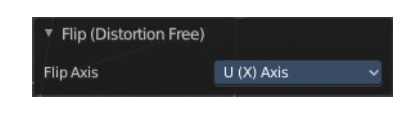

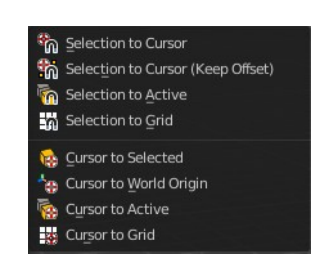

Bforartists 4 Reference Manual - 7.0.19 Editors - 3D Viewport - Armature - Edit Mode - Lattice context menu

## <span id="page-2-1"></span>**Last Operator Snap**

Some snap operations shows a last operation panel, some not.

### <span id="page-2-2"></span>**Offset**

If the selection should snap as a whole, or if each individual element of the selection should snap.

## <span id="page-2-0"></span>**Make Regular**

Set the UVW control points by a uniform distance apart.

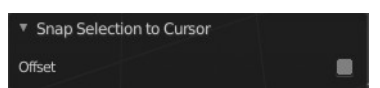